# **How to Upgrade the FND OVA Docker Container to a Newer Version?**

### **Contents**

**Introduction** Problem **Solution Prerequisites** Find the Version Image Tag Perform the Upgrade

### **Introduction**

This document describes how to upgrade the Field Network Director (FND) Open Virtualization Appliance (OVA) docker container to a newer version.

Using FND OVA distribution with PostgreSQL comes with FND and Fog Director instances running in a Docker container. The container images contain no persistent information as that is stored on the host itself and shared with the containers.

# **Problem**

Documentation and step by step guide to upgrade the FND/Fog Director containers is missing.

# **Solution**

These are the steps to upgrade the containers.

### **Prerequisites**

• Ensure that the OVA-deployed machine is a PostgreSQL-based FND OVA deployment. Run this command from the CLI:

```
[root@iot-fnd ~]# docker ps
CONTAINER ID IMAGE COMMAND CREATED STATUS PORTS NAMES
7c32830fa5d9 fogd-image:active "/bin/sh -c '/var/ci…" 5 months ago Up 18 hours fogd-
container
5251f66ef0cc fnd-image:active "/bin/sh -c /opt/fnd…" 5 months ago Up 18 hours 0.0.0.0:80-
>80/tcp, 0.0.0.0:162->162/udp, 0.0.0.0:443->443/tcp, 0.0.0.0:9120-9121->9120-9121/tcp,
0.0.0.0:5683->5683/udp, 0.0.0.0:61624-61626->61624-61626/udp, 0.0.0.0:9124-9125->9124-
9125/tcp, 0.0.0.0:61628->61628/udp fnd-container
```
As you can see in the above output, two containers are running using a fogd and fnd image, which confirms that you have the correct OVA deployment to use this upgrade path.

Ensure that the machine has internet access and DNS is configured. ● In order to test this, perform a ping to a public hostname.

```
[root@iot-fnd ~]# ping cisco.com -c1
PING cisco.com (72.163.4.161) 56(84) bytes of data.
64 bytes from www1.cisco.com (72.163.4.161): icmp_seq=1 ttl=239 time=152 ms
--- cisco.com ping statistics ---
1 packets transmitted, 1 received, 0% packet loss, time 0ms
rtt min/avg/max/mdev = 152.709/152.709/152.709/0.000 ms
```
If this fails, most likely there is no DNS configured in **/etc/resolv.conf**

• In case you need a proxy to allow HTTPS traffic (as is the case for Cisco labs), you can add it in the following file:

```
[root@iot-fnd ~]# vi /etc/systemd/system/docker.service.d/http-proxy.conf
You have mail in /var/spool/mail/root
[root@iot-fnd ~]# cat /etc/systemd/system/docker.service.d/http-proxy.conf
[Service]
Environment="HTTPS_PROXY=http://proxy.esl.cisco.com:80"
```
After you added this configuration, refresh the systemd-services and restart Docker:

```
[root@iot-fnd ~]# systemctl daemon-reload
[root@iot-fnd ~]# systemctl restart docker
```
#### **Find the Version Image Tag**

In order to select a version to upgrade to, the easiest way is to check the CCO Download page for FND:<https://software.cisco.com/download/home/286287993/type/286320249/>

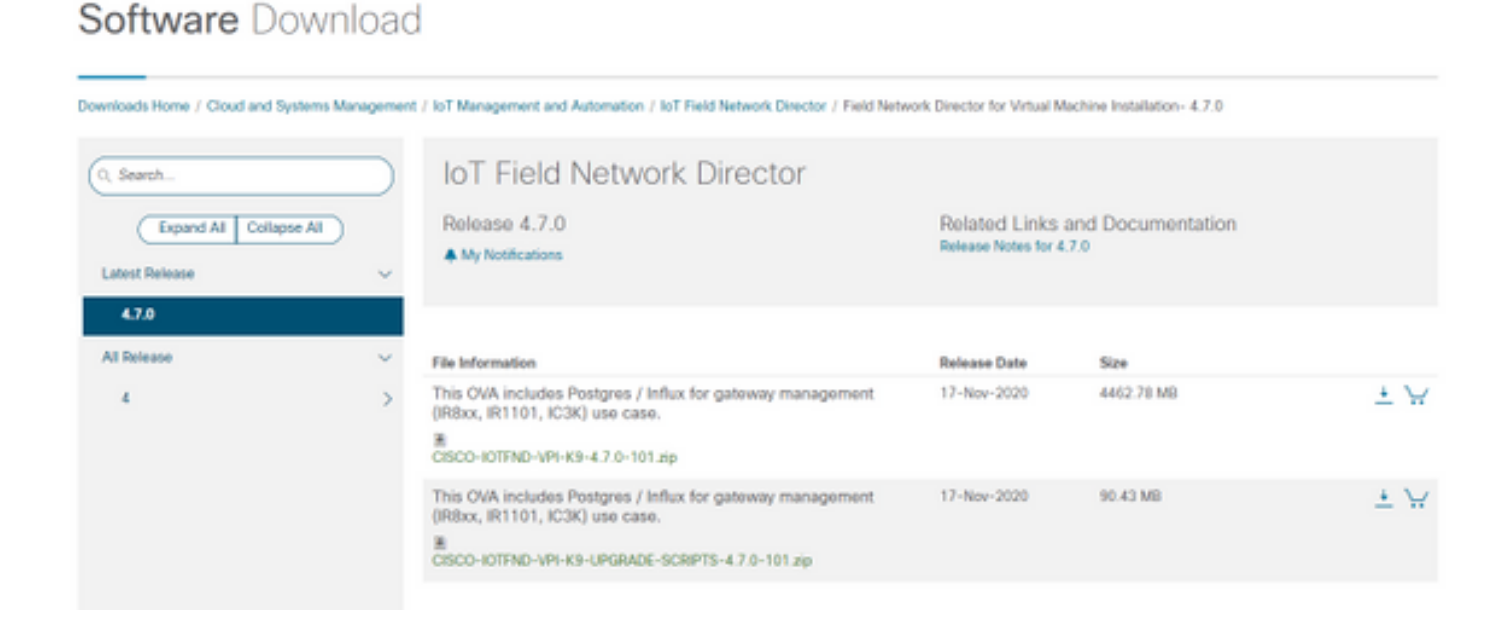

As you can see, the filename contains the version number.

For example for the latest file at the time of writing: CISCO-IOTFND-VPI-K9-4.7.0-101.zip, the version number would be: 4.7.0-101

This is the image tag that needs to be provided in the next step.

#### **Perform the Upgrade**

In order to upgrade, once the prerequisites have been met, you can simply run the script in: **/opt/fnd/scripts/upgrade.sh**

When you run the script, first choose the option 1) Load Container Images

As credentials for **devhub-docker.cisco.com**, you can use these:

Username: fnd-upgrade.gen Password (token): AKCp5fUYZxwj7geWcaEbyKShGtyNxzA3ijWzzXdhuWY7GoR5RVYru2zcAta81fcV4Jndbjq31

As the image tag, use the version number as explained earlier (for example 4.7.0-101).

Once the images are downloaded, load them with the use of option 2) Container Reload

Example output:

```
[root@iot-fnd ~]# /opt/fnd/scripts/upgrade.sh
This script must be run with root privileges.
Usage: Load container images: No resource required
For container reload: No resource required
1) Load container images
2) Container reload
3) Quit
Enter your choice: 1
Do you want to download docker image from registry (y/n)?y
Enter docker registry [devhub-docker.cisco.com]:
For FND Docker image upgrade you will need access to Cisco CCO docker registry.
Username: fnd-upgrade.gen
Password:
WARNING! Your password will be stored unencrypted in /root/.docker/config.json.
Configure a credential helper to remove this warning. See
https://docs.docker.com/engine/reference/commandline/login/#credentials-store
Login Succeeded
Enter docker image tag: 4.7.0-101
Downloading FND docker image...
4.7.0-101: Pulling from field-network-director-docker/fnd-image
f34b00c7da20: Already exists
9c542cd3c18f: Pull complete
b0929d67d1de: Pull complete
e82d75ddb5ee: Pull complete
95df7d16861d: Pull complete
184d612a5ba6: Pull complete
90d6558240a2: Pull complete
81a31ac85436: Pull complete
Digest: sha256:b7ef566386d318a2e186350077970a9b4f0019d455521c053cdd75c139f5627c
Status: Downloaded newer image for devhub-docker.cisco.com/field-network-director-docker/fnd-
image:4.7.0-101
Downloading Fog Director docker image...
4.7.0-101: Pulling from fog-director-docker/fogd-image
```

```
ed6e0ec6b337: Pull complete
2c42dd52f029: Pull complete
6b4fd7880141: Pull complete
7d56b7ff004c: Pull complete
c719de3d527a: Pull complete
ccca86184ecc: Pull complete
b45dc2906bcc: Pull complete
e4f23b432923: Pull complete
Digest: sha256:39f3a30c63a06f0909337ffb9fa503d642e6c567343a04edb8f58b3a6962eced
Status: Downloaded newer image for devhub-docker.cisco.com/fog-director-docker/fogd-image:4.7.0-
101
1) Load container images
2) Container reload
3) Quit
Enter your choice: 2
Stopping FND container...
fnd-container
Remove FND container...
fnd-container
Prune Docker container...
Starting FND container...
75c7d97e775d6345114ad940652ff80cbaf5dabbbf9e23e549202d6fe5e96b11
Stopping Fog Director container...
fogd-container
Remove Fog Director container...
fogd-container
Prune Docker container...
Starting Fog Director container...
1ca848a1b14155c8358eb0ff70fc7b0a55810743c531c4770f6e471e343f91ad
1) Load container images
2) Container reload
3) Quit
Enter your choice: 3
Once completed, you can check if the upgrade was successful with this command:
```

```
[root@iot-fnd ~]# docker exec -it fnd-container cat /opt/cgms/bin/version
4.7.0-101
```